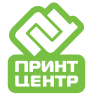

## Настройка экспорта PDF из CorelDraw

Файл - Опубликовать в PDF - выбрать Допечатная подготовка - нажать настройки дальше установить все как на скриншотах.

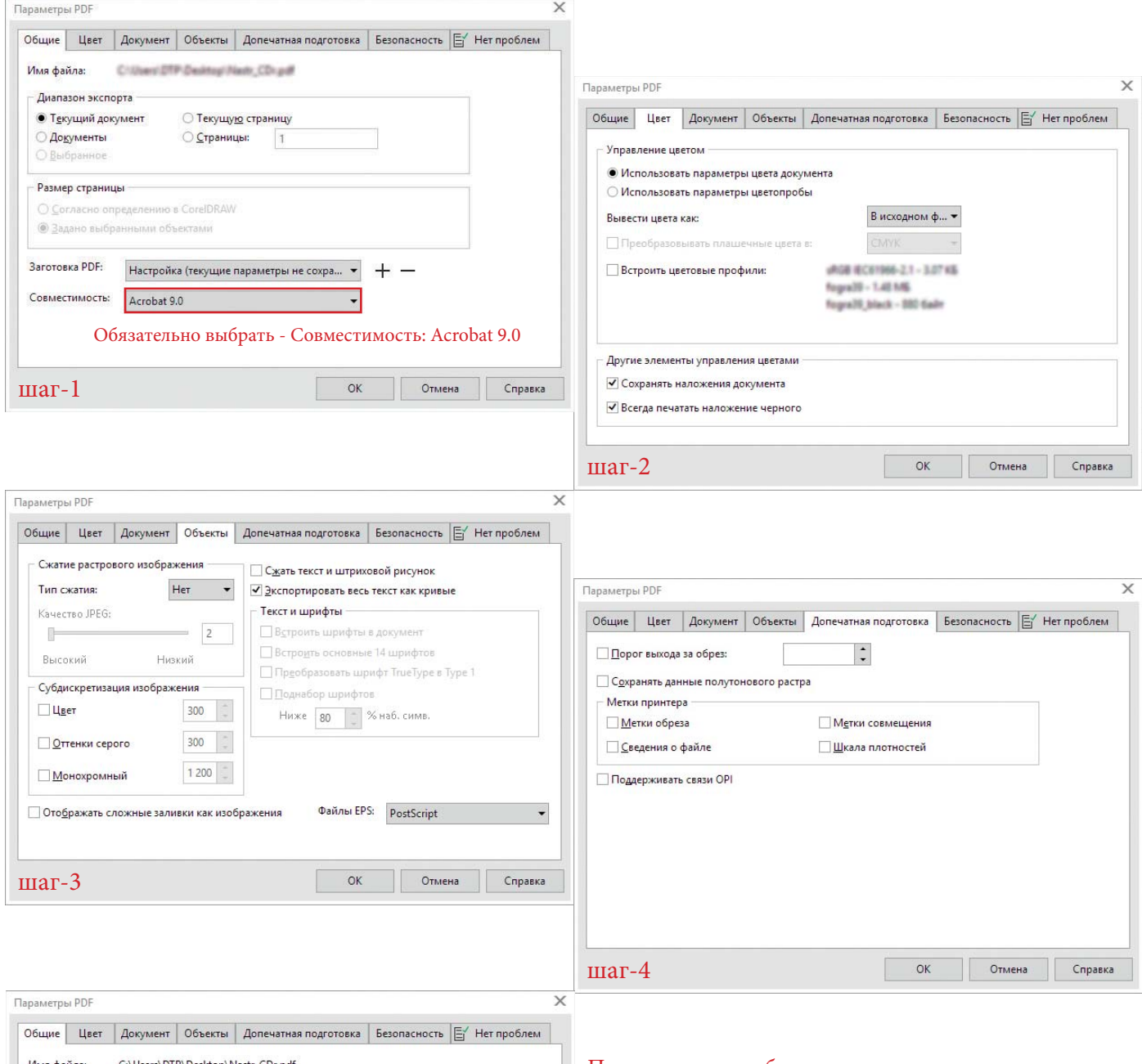

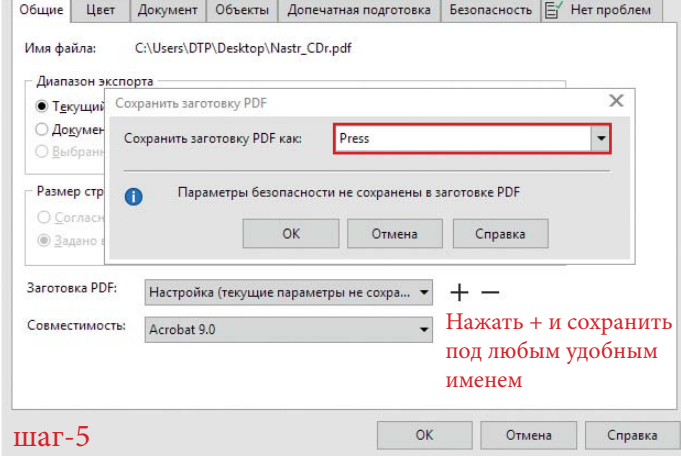

## После создания обязательно открыть и проверить созданный PDF!!!

Помните что многие эффекты программы, особенно: линза, экструзия, тень, градиент (который по умолчанию имеет всего 256 шагов, лучше делать 999) экспортируются некорректно или вообще слетают, поэтому проверка обязательна.

Выход один: отрастрировать слетевший элемент СМҮК - прозрачность - разрешение с запасом 350dpi.